# USB8812 动态信号采集卡

## 产品使用手册

北京阿尔泰科技发展有限公司

V6.00.00

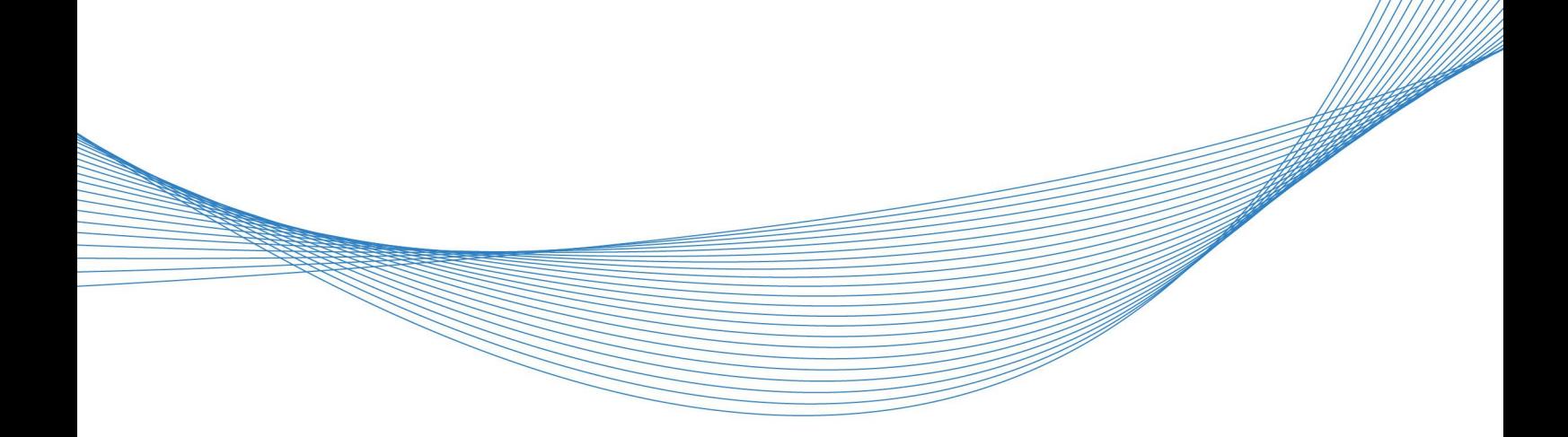

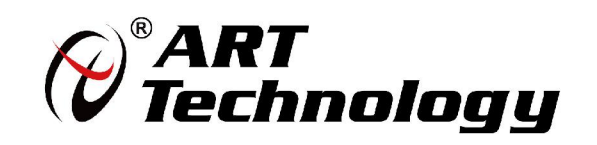

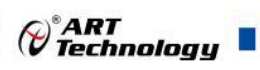

п

## 目录

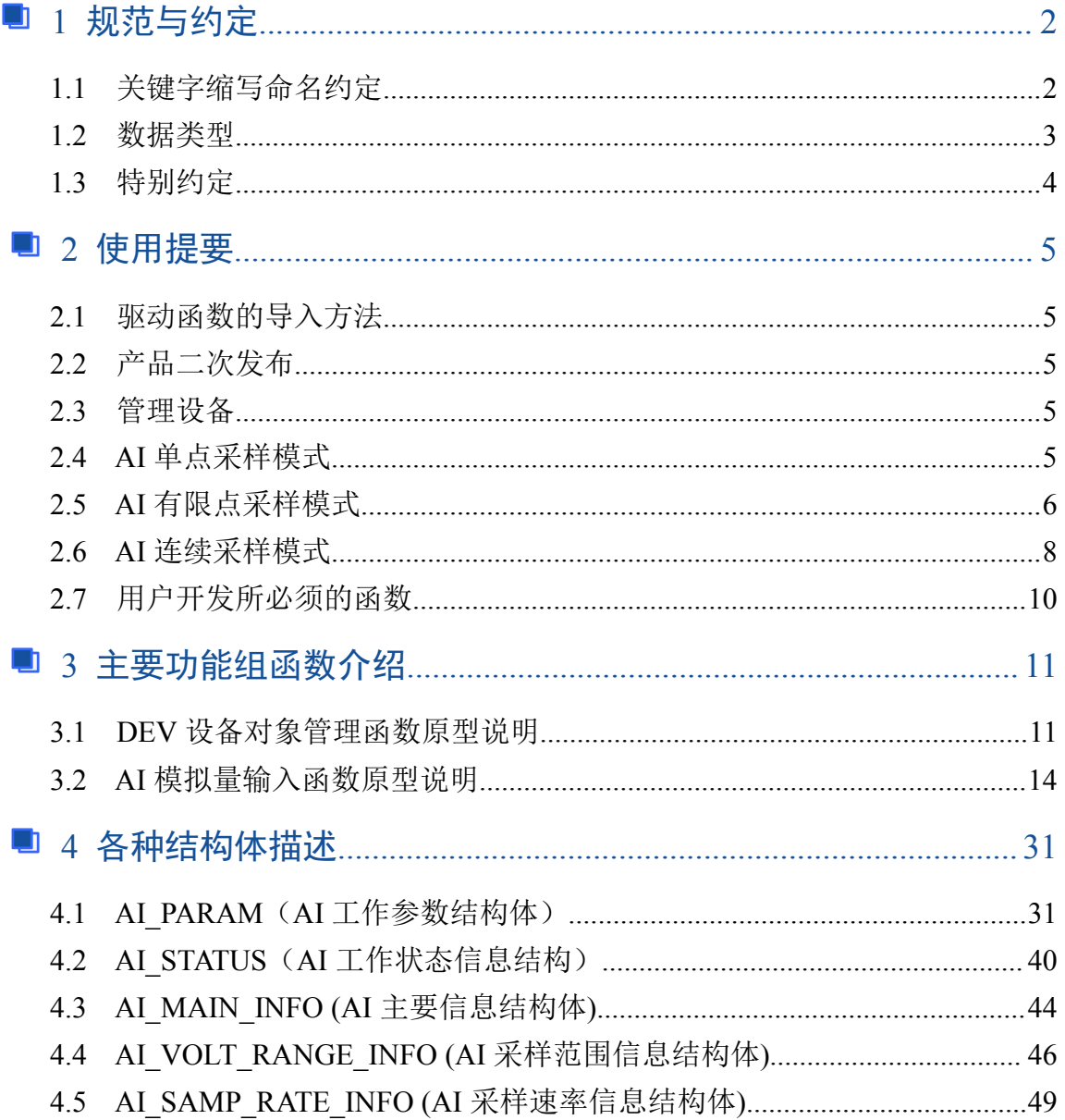

![](_page_2_Picture_0.jpeg)

## <span id="page-2-0"></span>■ 1 规范与约定

## 1.1 关键字缩写命名约定

![](_page_2_Picture_240.jpeg)

![](_page_3_Picture_0.jpeg)

## <span id="page-3-0"></span>1.2 数据类型

## 1.2.1 基本数据类型

![](_page_3_Picture_463.jpeg)

#### 1.2.2 Visual C++扩展数据类型

![](_page_3_Picture_464.jpeg)

![](_page_4_Picture_0.jpeg)

#### <span id="page-4-0"></span>1.2.3 布尔变量数据类型

![](_page_4_Picture_178.jpeg)

#### 1.3 特别约定

4

为简化文字,同时又为了体现阿尔泰公司所注重的标准化、重用化、人性化、可扩展化,尽可 能的延伸后续设计,保护用户的前期投资,便将文档中的产品标识前缀名"USB8812 "省略掉,只保 留其产品统一的功能群组名和动作名称,如"DEV Create"、"AI InitTask"等关键部分,尽可能让用 户看到的就是最关心的功能部分,且只要功能一样,那么其命名形式、参数形式、参数取值也尽可 能一样。但在实际的头文件和代码中此前缀是不能省略掉的。

凡是以"b"为前缀的变量或参数,均表示布尔型(bool),其取值总是为 TRUE 或 FALSE(即 1 或 0);

凡是以"n"为前缀的变量或参数,均表示整型(integer),包括 8 位、16 位、32 位、64 位有符号数 和无符号数。(由于整型变量最普通,因此如果没有标注前缀的变量或参数,通常可以理解为整型);

凡是以"f"为前缀的变量或参数,均表示浮点型(float/double);

凡是变量或参数中带有"Buffer"或"Buf"等字样的,均表示为缓冲或数组或指针(指针必须指向有 一定长度的连续内存空间)。

### <span id="page-5-0"></span>■ 2 使用提要

#### 2.1 驱动函数的导入方法

为了用户在演示工程中或开发工程中更明确的看出驱动头文件的信息,所有语言的驱动头文件 都是以产品名称为基本名,以各种语言的相关特征为扩展名。如下表:

![](_page_5_Picture_368.jpeg)

注:(1)、USB8812.h 是产品的最基础的头文件,强烈建议用户关注和使用该头文件中的函数接 口以实现 AI 功能。

(2)、USB8812RSV.h 是产品的保留头文件,为了凸现 USB8812.h 中关键函数的基础功能 和保证用户在使用主要函数接口的简单易用性,阿尔泰不对保留头文件(RSV)中的函数作专 门的文字型说明和售后的技术支持。

#### 2.2 产品二次发布

如果用户使用阿尔泰公司的某款产品已做好了应用系统的开发,准备向市场发布,那么用户需 要做的部分工作有:

(1)、将 USB8812.dll 从 Windows\System32 中复制到安装包中;

(2)、将 USB8812.inf、USB8812.sys 从安装光盘相应产品文件夹下的 Driver 中复制到安装盘中。

#### 2.3 管理设备

阿尔泰的设备驱动程序采用的是面向对象编程技术,通过调用 DEV Create()函数可以创建无限 多个设备对象的实例,并返回与设备实例关联的对象句柄 hDevice。有了这个句柄,用户就拥有了对 该设备开放功能的所有控制权。如 [AI\\_InitTask\(\)](#page-14-0)使用 hDevice 句柄初始化 AI 工作参数。最后通过 [DEV\\_Release\(\)](#page-13-0)函数将 hDevice 释放掉。

#### 2.4 AI 单点采样模式

单点采样, 就是在一次开始后, 用户每次发出读命令 [AI\\_ReadAnalog\(\)](#page-18-0)或 AI\_ReadBinary()时 AI 以设备最快速度获取各采样通道单个点的数据。具体流程如图 2-4-1 所示:

- (1) DEV Create() 创建设备句柄;
- (2) [AI\\_InitTask\(\)](#page-14-0) 初始化 AI 采集任务, 参数 nSampleMode=0;
- (3) [AI\\_StartTask\(\)](#page-15-0) 开始 AI 采集任务;
- (4) AI ReadAnalog() 或者 AI ReadBinary() 读取 AI 各采样通道单点数据;
- (5) [AI\\_StopTask\(\)](#page-22-0) 停止 AI 采集任务;
- (6) AI\_ReleaseTask() 释放 AI 采集任务;
- (7) [DEV\\_Release\(\)](#page-13-0) 释放设备句柄。

如果每次采集参数相同的情况下,可以在第 4 步处循环进行,即可实现单点实时循环采样;

<span id="page-6-0"></span>![](_page_6_Figure_0.jpeg)

### 2.5 AI 有限点采样模式

有限点采样模式,就是在一次开始后,AI 按照设定的采样速率,触发条件进行指定时间的或指 定点数的连续采样,达到指定点数后设备会自动停止。且在采样结束后才可以读取到完整的数据片 断。具体流程如图 2-5-1 所示:

- (1) DEV Create() 创建设备句柄;
- (2) [AI\\_InitTask\(\)](#page-14-0) 初始化 AI 采集任务, 注意参数 nSampleMode=3;
- (3) [AI\\_StartTask\(\)](#page-15-0) 开始 AI 采集任务;

![](_page_6_Figure_6.jpeg)

C<sup>°</sup>ART<br>V Technology

(4) AI ReadAnalog() 或者 AI ReadBinary() 读取 AI 数据(注意指定适当的超时等待时间);

- (5) [AI\\_StopTask\(\)](#page-22-0) 停止 AI 采集任务;
- (6) AI\_ReleaseTask() 释放 AI 采集任务;
- (7) [DEV\\_Release\(\)](#page-13-0) 释放设备句柄。

如果在采集参数相同的情况下,多次捕捉触发事件采样多个片断的数据,可以在 3、4、5 步间 循环进行,即可实现高速多次跟踪多个触发事件;

如果每次采集参数有所不同,则可以在 2、3、4、5、6 步间重复进行。

![](_page_7_Figure_7.jpeg)

![](_page_8_Picture_0.jpeg)

8

## <span id="page-8-0"></span>2.6 AI 连续采样模式

连续采样模式, 就是在一次开始后, AI 按照设定的采样速率, 触发条件进行长时间的, 无限点 的连续不间断采样,设备永远不会自动停止(除非用户手动强制停止)。且在采样过程中可以实时读 取采样的连续数据。具体流程如图 2-6-1 所示:

- (1) DEV Create() 创建设备句柄;
- (2) [AI\\_InitTask\(\)](#page-14-0) 初始化 AI 采集任务, 注意参数 nSampleMode=3;
- (3) AI StartTask() 开始 AI 采集任务;
- (4) [AI\\_ReadAnalog\(\)](#page-18-0) 或者 [AI\\_ReadBinary\(\)](#page-17-0) 读取 AI 数据(注意指定适当的超时等待时间);
- (5) AI StopTask() 停止 AI 采集任务;
- (6) AI ReleaseTask() 释放 AI 采集任务;
- (7) DEV Release() 释放设备句柄。

如果每次采集参数相同的情况下,可以在 4 步间循环进行,即可实现高速连续不间断采样; 如果是在参数不变的情况下需要捕获新的触发时,可以在 3、4、5 之间循环进行; 如果每次采集参数有所不同,则可以在 2、3、4、5、6 步间重复进行。请参考看下面流程图 2-6-1。

![](_page_9_Figure_0.jpeg)

图 2-6-1 AI 连续采样流程图例

上图虚线表示对称关系。**[DEV\\_Create\(\)](#page-11-0)**和 **[DEV\\_Release\(\)](#page-13-0)**两个函数的对称关系是:最初执行一 次 **[DEV\\_Create\(\)](#page-11-0)**,在结束时就须执行一次 **[DEV\\_Release\(\)](#page-13-0)**,但并不是说只有 **[DEV\\_Release\(\)](#page-13-0)**后 才能再次 **[DEV\\_Create\(\)](#page-11-0)**,因为阿尔泰的驱动程序是可以重入的。**[AI\\_InitTask\(\)](#page-14-0)**和 **AI\_ReleaseTask()**两个函数的对称关系是只有在 **AI\_ReleaseTask()**之后才能再次 **[AI\\_InitTask\(\)](#page-14-0)**。

![](_page_10_Picture_0.jpeg)

10

## <span id="page-10-0"></span>2.7 用户开发所必须的函数

首先,不管用户购买的是什么产品,其设备对象管理函数(以"DEV"为关键字段)对用户都是必须 的,特别是 [DEV\\_Create\(\)](#page-11-0)、[DEV\\_Release\(\)](#page-13-0)两个函数则是必不可少的。因为对于所有的设备访问都要 有这两个函数的帮助。

![](_page_11_Picture_0.jpeg)

## <span id="page-11-0"></span>■ 3 主要功能组函数介绍

### 3.1 DEV 设备对象管理函数原型说明

DEV Create()

函数原型:

*Visual C++ / C++Builder / LabWindows/CVI:*

HANDLE DEV\_Create(ULONG nDeviceIdx, BOOL bUsePhysIdx)

*Visual Basic*:

Declare Function DEV\_Create Lib "USB8812" (ByVal nDeviceIdx As Long,

ByVal bUsePhysIdx As Long) As long

*LabVIEW*:

![](_page_11_Picture_11.jpeg)

请参考 USB8812.lvlib 库文件及相关演示 vi。

功能: 创建设备对象(Create device object), 并返回其设备对象句柄 hDevice。只有成功获取 hDevice,用户才能顺利调用其它相关的接口函数以实现对设备的控制。

#### $\hat{\mathscr{B}}$ 数:

**nDeviceIdx** 入口参数,设备序号(Device Index)。设备序号有两种:逻辑序号(Logical Index)和物 理序号(Physical Index)。逻辑序号的定义是:当向同一台计算机系统中加入若干张相同类型的 USB 卡时, 驱动程序自动以逻辑号来管理每张卡。比如某台计算机系统中插入该卡共四张, 则根据操作 系统的加载顺序依次分配的逻辑号为 0、1、2、3。因为每个设备的逻辑号是不能事先由用户硬性决 定的,而是由操作系统加载设备时的顺序决定的。而设备物理号则由可以用户事先对硬件进行配置 决定的号,这个号是固定的,跟插入 USB 的顺序没有关系。究竟使用哪一种设备号,由参数 bUsePhysIdx 决定。当使用物理序号时,其取值范围为[0, 255]。

**bUserPhysIdx** 入口参数,是否使用物理序号,=FALSE(0):不使用物理序号而使用逻辑序号; =TRUE(1):使用物理序号。所有设备均支持逻辑号,但不一定支持物理号,本设备支持。

返回值: 如果执行成功, 则返回设备对象句柄; 如果执行失败, 则返回错误码 INVALID\_HANDLE\_VALUE(或-1), 可立即调用 WIN32 API 函数 GetLastError()捕获错误码以确定具 体原因。

相关函数: DEV Create() DEV GetCount() DEV GetCurrentIdx() [DEV\\_Release\(\)](#page-13-0)

DEV GetCount() 函数原型: *Visual C++ / C++Builder / LabWindows/CVI:* int DEV GetCount(void); *Visual Basic:* Declare Function DEV\_GetCount Lib "USB8812" () As Long

![](_page_12_Picture_0.jpeg)

<span id="page-12-0"></span>*LabVIEW*:

function return  $n \mathbf{B}$  $\boxed{01}$ 

请参考 USB8812.lvlib 库文件及相关演示 vi。 功能:取得该设备在系统中的总数量(Get device count)。 参数:无。

返回值:如果有设备存在,则返回实际的设备数量,若该设备不存在,则返回 0 值,此则有两 种可能的情况存在:其一,设备根本不存在,致使驱动程序无法安装加载。其二、设备存在,但其 驱动程序未正确安装。对于具体原因,可以在操作系统的"设备管理器"中查看是否有该设备的信息 项。在返回 0 时,可立即调用 WIN32 API 函数 GetLastError()捕获错误码以确定具体原因。

相关函数: DEV Create() DEV GetCount() DEV GetCurrentIdx() [DEV\\_Release\(\)](#page-13-0)

DEV\_GetCurrentIdx()

函数原型:

*Visual C++ / C++Builder / LabWindows/CVI:*

BOOL DEV\_GetCurrentIdx (HANDLE hDevice,

U32\* pLgcIdx,

U32\* pPhysIdx);

*Visual Basic:*

Declare Function DEV\_GetCurrentIdx Lib "USB8812" (ByVal hDevice As Long,

ByRef pLgcIdx As Long,\_ ByRef pPhysIdx As Long) As Boolean

#### *LabVIEW*:

![](_page_12_Figure_16.jpeg)

请参考 USB8812.lvlib 库文件及相关演示 vi。

功能:取得指定设备物理号和逻辑号(Get logical and physical index of the device)。

 $\hat{\gg}$ 数:

hDevice 入口参数, 设备对象句柄, 由 DEV Create()函数创建, 该句柄指向要访问的设备。

**pLgcIdx** 出口参数,取得设备的逻辑索引号(Logical Index),取值范围为[0, 255]。如果=NULL 则表示忽略此参数。

pPhysIdx 出口参数, 取得设备的物理索引号(Physical Index), 取值范围为[0,255], 具体值由 hDevice 指定的硬件决定。如果=NULL 则表示忽略此参数。

返回值:如果成功,则返回 TRUE,否则返回 FALSE,可立即调用 WIN32 API 函数 GetLastError() 捕获错误码以确定具体原因。

![](_page_12_Figure_24.jpeg)

![](_page_13_Picture_0.jpeg)

<span id="page-13-0"></span>相关函数: DEV Create() DEV GetCount() DEV GetCurrentIdx() DEV Release()

DEV\_GetSpeed()

函数原型:

*Visual C++ / C++Builder / LabWindows/CVI:*

BOOL DEV\_GetSpeed(HANDLE hDevice,

U32\* pSpeed)

#### *Visual Basic:*

Declare Function DEV GetSpeed Lib "USB8812" (ByVal hDevice As Long,

ByRef pSeed As Long ) As Boolean

*LabVIEW*:

![](_page_13_Figure_11.jpeg)

请参考 USB8812.lvlib 库文件及相关演示 vi

功能: 释放设备对象(Release device object), 包括释放所占用的系统资源。

参数:

**hDevice** 入口参数, 设备对象句柄, 由 [DEV\\_Create\(\)](#page-11-0)函数创建, 该句柄指向要访问的设备。

**pSpeed** 出口参数, 返回 USB 总线速度版本号, 若为 USB1.0 则返回 1, 若为 USB2.0 则返回 2, 若为 USB3.0 则返回 3。

返回值:如果成功,则返回 TRUE,否则返回 FALSE,可立即调用 WIN32 API 函数 GetLastError() 捕获错误码以确定具体原因。

相关函数: [DEV\\_Release\(\)](#page-13-0)

DEV\_Release()

函数原型:

*Visual C++ / C++Builder / LabWindows/CVI:*

BOOL DEV\_Release(HANDLE hDevice)

*Visual Basic:*

Declare Function DEV\_Release Lib "USB8812" (ByVal hDevice As Long ) As Boolean

*LabVIEW*:

![](_page_13_Picture_26.jpeg)

hDevice out  $|1032|$ 

请参考 USB8812.lvlib 库文件及相关演示 vi。

功能:释放设备对象(Release device object), 包括释放所占用的系统资源。 参数:

![](_page_14_Picture_0.jpeg)

<span id="page-14-0"></span>hDevice 入口参数, 设备对象句柄, 由 [DEV\\_Create\(\)](#page-11-0)函数创建, 该句柄指向要访问的设备。 返回值:如果成功,则返回 TRUE,否则返回 FALSE,可立即调用 WIN32 API 函数 GetLastError() 捕获错误码以确定具体原因。

相关函数: [DEV\\_Release\(\)](#page-13-0)

#### 3.2 AI 模拟量输入函数原型说明

AI\_InitTask()

函数原型:

*Visual C++ / C++Builder / LabWindows/CVI:* BOOL AI\_InitTask (HANDLE hDevice, PAI\_PARAM pAIParam,

HANDLE\* pSampEvent)

#### *Visual Basic:*

Declare Function AI\_InitTask Lib "USB8812" (ByVal hDevice As Long,

ByRef pAIParam As PAI\_PARAM; ByRef pSampEvent As Long) As Boolean

*LabVIEW*:

![](_page_14_Figure_12.jpeg)

请参考 USB8812.lvlib 库文件及相关演示 vi。

功能: 初始化 AI 任务参数(Initialize task parameter for analog input), 为设备操作就绪有关状态, 如预置 AI 采样率、各通道模拟量采样范围等。但它并不开始 AI 设备,若要开始 AI 设备, 须在成功 调用此函数之后再调用 [AI\\_StartTask\(\)](#page-15-0)函数。

#### $\hat{\mathscr{B}}$ 数:

**14 14 14 14 14** 

hDevice 入口参数,设备对象句柄,由 [DEV\\_Create\(\)](#page-11-0)函数创建,该句柄指向要访问的设备。 **pAIParam** 入口参数,AI 工作参数结构体指针,决定了 AI 工作时的各种状态及参数,如采样率 等。关于其具体定义及说明请参考《4 [各种结构体描述》](#page-30-0)\《4.1 AI\_PARAM(AI [工作参数结构\)》](#page-31-0)。

**pSampEvent** 出口参数,事件句柄,该事件属性为自动发信号,初始状态为不发信号,它由任 务自动创建。如果该参数=NULL,则视为用户不需要驱动程序触发任何事件。

该事件句柄的作用是: 当任务中每通道有 AIParam.nSampsPerChan 个采样点的数据时则会触发 此事件。用户可调用 WIN32 API 函数 WaitForSingleObject()来跟踪该事件。当事件未发生时, 调用 WaitForSingleObject()函数的采集线程会自动阻塞(等待)状态(此时调用线程不会消耗 CPU 时间),当 事件发生时, 则意味着任务中至少有 nSampsPerChan 个数据可读, 则采集线程立即进入运行状态, 并迅速调用 [AI\\_ReadAnalog\(\)](#page-18-0)或 AI\_ReadBinary()循环读取任务中的数据, 直至 nAvailSampsPerChan 小于 nReadSampsPerChan。

 $Q^*$ ART<br>Technology

<span id="page-15-0"></span>如果简单循环调用 AI GetStatus()查询 AI 的各种状态以同步数据读操作, 则会在等待中消耗许 多 CPU 时间,而影响系统的整体性能。如果采用事件同步相结合的办法,则会节省大量的 CPU 时 间。因为在调用 WaitForSingleObject()时, 若事件未被触发, 则当前线程会进入阻塞(等待)状态, 而 不消耗 CPU 时间,而事件一旦触发,则当前线程立即进入运行状态。总之它可以在一定程度上提升 系统的整体性能,让应用程序有更多的 CPU 时间去处理采样数据或其他任务。当然最简单的办法则 是使用 [AI\\_ReadAnalog\(\)](#page-18-0)或 AI\_ReadBinary()函数的超时机制, 即利用 fTimeout 参数的合理设置来同 步读入操作,而无须关注和跟踪 pSampEvent 事件。

返回值: 如果初始化 AI 工作参数成功, 则返回 TRUE, 否则返回 FALSE, 可立即调用 WIN32 API 函数 GetLastError()捕获错误码以确定具体原因。

![](_page_15_Picture_388.jpeg)

AI\_StartTask()

函数原型:

*Visual C++ / C++Builder / LabWindows/CVI:*

BOOL AI\_StartTask (HANDLE hDevice)

*Visual Basic:*

Declare Function AI\_StartTask Lib "USB8812" (ByVal hDevice As Long) As Boolean *LabVIEW*:

function return n 曲, hDevice  $|132|$  $\frac{1}{10R}$  $\overline{10321}$ hDevice out  $\sqrt{1032}$ 

请参考 USB8812.lvlib 库文件及相关演示 vi。

功能: 开始 AI 采集(Start task for analog input)。必须在成功调用 AI InitTask()函数后才能调用此 函数,调用该函数后 AI 立即准备就绪,但 AI 实际是否进入采集记录过程,须依赖于触发事件的产 生。

参数:

hDevice 入口参数, 设备对象句柄, 由 [DEV\\_Create\(\)](#page-11-0)函数创建, 该句柄指向要访问的设备。 返回值:如果调用成功,则返回 TRUE,AI 立刻被开始, 否则返回 FALSE,可立即调用 WIN32 API 函数 GetLastError()捕获错误码以确定具体原因。

相关函数: DEV Create() AI InitTask() [AI\\_StartTask\(\)](#page-15-0)

[AI\\_ReadAnalog\(\)](#page-18-0) AI\_ReadBinary() [AI\\_StopTask\(\)](#page-22-0) AI\_ReleaseTask() [DEV\\_Release\(\)](#page-13-0)

[AI\\_SendSoftTrig\(\)](#page-15-0) [AI\\_GetStatus\(\)](#page-16-0) [AI\\_WaitUntilTaskDone\(\)](#page-17-1)

AI\_SendSoftTrig()

函数原型: *Visual C++ / C++Builder / LabWindows/CVI:* BOOL AI\_SendSoftTrig (HANDLE hDevice)

![](_page_16_Picture_0.jpeg)

<span id="page-16-0"></span>*Visual Basic:*

Declare Function AI\_SendSoftTrig Lib "USB8812" (ByVal hDevice As Long) As Boolean *LabVIEW*:

![](_page_16_Picture_3.jpeg)

请参考 USB8812.lvlib 库文件及相关演示 vi。

功能:发送软件触发事件(Send software trigger event for analog input)。设备进入等待触发状态, 若用户需软件触发或需要随时手动给触发事件时,可调用此函数。该方式也叫软件触发或手动触发 或内触发。

 $\hat{\gg}$ 数:

**hDevice** 入口参数, 设备对象句柄, 由 [DEV\\_Create\(\)](#page-11-0)函数创建, 该句柄指向要访问的设备。

返回值: 如果调用成功, 则返回 TRUE, 即 AI 立刻被触发采样一次, 否则返回 FALSE, 可立 即调用 WIN32 API 函数 GetLastError()捕获错误码以确定具体原因。

![](_page_16_Picture_337.jpeg)

#### AI\_GetStatus()

函数原型:

*Visual C++ / C++Builder / LabWindows/CVI:*

BOOL AI\_GetStatus (HANDLE hDevice,

PAI\_STATUS pStatus)

#### *Visual Basic:*

Declare Function AI\_GetStatus Lib "USB8812" (ByVal hDevice As Long,

ByRef pAIStatus As AI\_STATUS) As Boolean

#### *LabVIEW:*

![](_page_16_Figure_19.jpeg)

请参考 USB8812.lvlib 库文件及相关演示 vi。

功能: 取得 AI 的各种状态(Get status for analog input)。一旦调用 [AI\\_StartTask\(\)](#page-15-0)函数后, 应立即 调用此函数查询 AI 状态去同步采样数据的读操作。nAvailSampsPerChan>0 时,表示采集任务中至少 有 1 个数据段可供读取, 用户应立即调用 AI\_ReadBinary()或[AI\\_ReadAnalog\(\)](#page-18-0)函数循环读取若干可读 段数据,直到 nAvailSampsPerChan>nReadSampsPerChan 时可调用读数函数。如果在开始采集任务后, 设备迟迟不能被触发采样,可以根据需要调用 AI SendSoftTrig()函数以强制触发设备采样,便可以 很快得到有效的可读采样数据。

![](_page_17_Picture_0.jpeg)

#### <span id="page-17-1"></span><span id="page-17-0"></span> $\hat{\mathscr{B}}$ 数:

**hDevice** 入口参数, 设备对象句柄, 由 [DEV\\_Create\(\)](#page-11-0)函数创建, 该句柄指向要访问的设备。

**pAIStatus** 出口参数,设备状态参数结构体,它返回设备当前的各种状态,如是否完成采样、是 否已被触发等信息。关于具体状态信息请参考《4 [各种结构体描述》](#page-30-0)\《4.2 AI STATUS(AI 状态 [信息结构\)](#page-40-0)》。

返回值: 如果成功获取 AI 状态, 则返回 TRUE, 否则返回 FALSE, 可立即调用 WIN32 API 函 数 GetLastError()捕获错误码以确定具体原因。

![](_page_17_Picture_368.jpeg)

AI\_WaitUntilTaskDone()

函数原型:

*Visual C++ / C++Builder / LabWindows/CVI:*

BOOL AI\_WaitUntilTaskDone (HANDLE hDevice,

F64 fTimeout)

#### *Visual Basic:*

Declare Function AI\_WaitUntilTaskDone Lib "USB8812" (ByVal hDevice As Long,

ByVal fTimeout As Double) As Boolean

*LabVIEW:*

![](_page_17_Figure_15.jpeg)

请参考 USB8812.lvlib 库文件及相关演示 vi。

功能:在 AI 的采集任务结束前等待(Wait until task done for analog input)。一旦调用 [AI\\_StartTask\(\)](#page-15-0) 函数后,可以调用此函数等待采集任务结束。它通常用在有限点采样模式中。

 $\hat{\mathscr{B}}$ 数:

hDevice 入口参数, 设备对象句柄, 由 [DEV\\_Create\(\)](#page-11-0)函数创建, 该句柄指向要访问的设备。

**fTimeout** 入口参数,超时时间,单位:秒(S)。指定该次等待所用时间,比如设定为 10.0,即 10 秒钟的时间,如果在 10 秒内采集任务结束,则函数立即返回 TRUE,否则 10 秒钟后函数返回值 FALSE, 如果采样速率极慢或触发事件长时间都不能达到的情况下, 建议该超时时间应足够长; 如 果想禁止超时返回(即总是等到采集任务结束才返回)则赋值小于 0 即可, 如-1.0; 如果 fTimeout=0.0, 则意味着该函数只是简单查询采集任务是否结束,如果采集任务结束了,则返回 TRUE,否则返回 FALSE。

返回值: 如果采集任务结束, 则返回 TRUE, 否则返回 FALSE, 可立即调用 WIN32 API 函数 GetLastError()捕获错误码以确定具体原因。

![](_page_17_Picture_369.jpeg)

[AI\\_WaitUntilTaskDone\(\)](#page-17-1) [AI\\_StopTask\(\)](#page-22-0)

![](_page_18_Picture_0.jpeg)

#### <span id="page-18-0"></span>AI ReadAnalog()

函数原型:

*Visual C++ / C++Builder / LabWindows/CVI:*

LONG AI\_ReadAnalog(HANDLE hDevice,

F64 fAnlgArray[], U32 nReadSampsPerChan, U32\* pSampsPerChanRead, U32\* pAvailSampsPerChan, F64 fTimeout, U32 nFillMode);

#### *Visual Basic:*

Declare Function AI\_ReadAnalog Lib "USB8812" ( ByVal hDevice As Long,

ByRef fAnlgArray As Double,\_ ByVal nReadSampsPerChan As Long,\_ ByRef pSampsPerChanRead As Long,\_ ByRef pAvailSampsPerChan As Long,\_ ByVal fTimeout As Long,\_ ByVal nFillMode As Long) As Long

![](_page_18_Figure_9.jpeg)

![](_page_18_Figure_10.jpeg)

请参考 USB8812.lvlib 库文件及相关演示 vi。

功能: 读取模拟量采样数据(主要是电压数据)(Read analog data from the task)。  $\hat{\mathscr{B}}$ 数:

**hDevice** 入口参数, 设备对象句柄, 由 [DEV\\_Create\(\)](#page-11-0)函数创建, 该句柄指向要访问的设备。 **fAnlgArray** 出口参数,用户缓冲区,用于接收所有采样通道模拟量数据,值区间由相应采样通 道的选用采样范围决定,单位: 伏(V),数据类型为双精度浮点。各个采样通道的数据点排列顺序由 nFillMode 参数决定。它被开辟的点空间不能小于 nReadSampsPerChan\*AIParam.nSampChanCount。 如果选择的不是 1 倍增益挡位,调用 AI GetGainInfo() 获得相应增益挡位下的放大倍数 fAmpFactor,

![](_page_18_Figure_14.jpeg)

![](_page_19_Picture_0.jpeg)

然后将该函数读取到的电压值再除以 fAmpFactor 后才是实际信号的测量结果。

**nReadSampsPerChan** 入口参数,每通道请求读入的数据点数。

在有限点和连续采样模式中,它指定该次从设备的当前可读数据位置读取的数据点数(单位: 点)。注意此参数的值如大于当前的可读数点 nAvailSampsPerChan 则会继续等待直到至少有 nReadSampsPerChan 个点可读后读函数才会返回。等待期间,如果所等时间超过 fTimeout 指定时间 也会返回,并置超时错误码。

在连续采样过程中,如果要保持连续不丢点,此参数应尽可能接近于甚至等于当前的可读点数 (nAvailSampsPerChan),但不能大于 AIParam.nSampsPerChan。当然此参数值也不能大于 fAnlgArray 的 缓冲区长度,所以为避免出错,所开辟的缓冲区不能小于

nReadSampsPerChan\*AIParam.nSampChanCount。

pSampsPerChanRead 出口参数, 返回每通道实际读取的点数。在单点采样模式中, 如果读取 成功, 返回的每通道已读取点数总是为 1。注意每次都要检查 pSampsPerChanRead 的返回值, 如果 返回值等于 0, 则要慎重处理。

pAvailSampsPerChan 出口参数,返回该次读操作完成时的每通道还可读而未读的数据点数。 它跟 AI GetStatus()函数取得的状态信息 AIStatus.nAvailSampsPerChan 是同一个状态信息。返回可读 点数的意义在于通过数据读操作直接提供给用户,避免再次调用 AI GetStatus()函数,即在读数据函 数返回时判断可读点数, 若大于 nReadSampsPerChan, 则可紧接着再次调用读数据函数, 直到 pAvailSampsPerChan 返回值小于 nReadSampsPerChan。在单点采样模式中,它的返回值总是为 0。

**fTimeout** 入口参数,超时时间,单位:秒(S)。指定等待写入额定点数的时间。比如设定为 10.0,如果在 10 秒内读取的点数达到 nReadSampsPerChan 时立即返回 TRUE,否则 10 秒钟后函数 返回 FALSE,并通过 pAvailSampsPerChan 告之实际读入的点数,如果采样速率极慢或触发事件长时 间都不能达到的情况下,建议该超时时间应足够长;如果想禁止超时返回(即等待请求数据点数完 全从任务中读到才返回)则置为负数, 如-1.0 即可。如果 fTimeout=0.0, 则意味着该函数仅简单判断 能否立即读取到请求的点数,如果不能,则不等待,立即返回 FALSE,否则返回 TRUE。

![](_page_19_Picture_336.jpeg)

![](_page_19_Picture_337.jpeg)

假如采样通道为 AI0、AI1、AI2、AI3,各通道采样 100 点数据时,若 nFillMode= FILLMODE GroupByScanNumber, 则 fAnlgArray 缓冲区中的数据排列顺序为:

![](_page_19_Picture_338.jpeg)

若 nFillMode= FILLMODE GroupByChannel, 则 fAnlgArray 缓冲区中的数据排列顺序为:

![](_page_20_Picture_0.jpeg)

![](_page_20_Picture_321.jpeg)

返回值:如果函数调用成功则返回 TRUE,否则返回 FALSE,可以调用 Win32 API 函数 GetLastError()以取得进一步的错误码信息 nErrorCode,其定义如下表。

![](_page_20_Picture_322.jpeg)

#### AI\_ReadBinary()

函数原型:

*Visual C++ / C++Builder / LabWindows/CVI:*

LONG AI\_ReadBinary(HANDLE hDevice,

I32 nBinArray[], U32 nReadSampsPerChan,

U32\* pSampsPerChanRead,

U32\* pAvailSampsPerChan,

F64 fTimeout,

U32 nFillMode);

#### *Visual Basic:*

Declare Function AI\_ReadAnalog Lib "USB8812" ( ByVal hDevice As Long,

ByRef nBinArray As Long,\_

ByVal nReadSampsPerChan As Long,\_

ByRef pSampsPerChanRead As Long,\_

ByRef pAvailSampsPerChan As Long,\_

ByVal fTimeout As Long,\_

ByVal nFillMode As Long) As Long

*LabVIEW*:

![](_page_21_Figure_0.jpeg)

请参考 USB8812.lvlib 库文件及相关演示 vi。

功能: 读取二进制原码采样数据(Read binary data from the task)。该函数不对采样结果进行物 理量的换算,它是设备采样后的直接结果。二进制原码具有数据紧凑、数据量小、传输快、处理快、 存盘也快的特点。

#### 参数: カランド アイトランド しゅうしょう しょうかい

**hDevice** 同 [AI\\_ReadAnalog\(\)](#page-18-0)。

nBinArray 出口参数, 用户缓冲区, 用于接收所有采样通道二进制原码数据, 值区间[-8388608, 8388607]。各个采样通道的数据点排列顺序由 nFillMode 参数决定。它点空间不能小于 nReadSampsPerChan\*AIParam.nSampChanCount。如果选择的不是 1 倍增益挡位, 那么还得调用 AI GetGainInfo() 获得相应增益挡位下的放大倍数 fAmpFactor, 然后将该函数读取到的原码数据再 除以 fAmpFactor 后才是实际信号的测量结果。

**nReadSampsPerChan** 同 [AI\\_ReadAnalog\(\)](#page-18-0)。

**pSampsPerChanRead** 同 [AI\\_ReadAnalog\(\)](#page-18-0)。

**pAvailSampsPerChan** 同 [AI\\_ReadAnalog\(\)](#page-18-0)。

**fTimeout** 同 [AI\\_ReadAnalog\(\)](#page-18-0)。

**nFillMode** 同 [AI\\_ReadAnalog\(\)](#page-18-0)。

返回值: 同 [AI\\_ReadAnalog\(\)](#page-18-0)

相关函数: DEV Create() AI InitTask() [AI\\_StartTask\(\)](#page-15-0)

[AI\\_ReadAnalog\(\)](#page-18-0) AI\_ReadBinary() [AI\\_StopTask\(\)](#page-22-0) AI\_ReleaseTask() [DEV\\_Release\(\)](#page-13-0)

[AI\\_SendSoftTrig\(\)](#page-15-0) [AI\\_GetStatus\(\)](#page-16-0) [AI\\_WaitUntilTaskDone\(\)](#page-17-1)

e<br>V Technologu

关于实时连续采样调用流程的图例请参考《2 使用提要》中《2.6 AI 连续采样模式》相关部 分。

该函数读取的是原码数据,如果换算成电压值后,还得考虑所选择的增益挡位是多少?如果选 择的不是 1 倍增益挡位, 那么还得调用 AI GetGainInfo() 获得相应增益挡位下的放大倍数 fAmpFactor,然后将之前换算后的电压值再除以 fAmpFactor 后才是实际信号的测量结果。

![](_page_22_Picture_0.jpeg)

<span id="page-22-0"></span>AI\_StopTask()

函数原型:

*Visual C++ / C++Builder / LabWindows/CVI:*

BOOL AI\_StopTask (HANDLE hDevice)

*Visual Basic:*

Declare Function AI\_StopTask Lib "USB8812" (ByVal hDevice As Long)

*LabVIEW*:

function return  $n \mathbf{m}$ **hDevice**  $132$  $\frac{13}{132}$  $\overline{032}$ hDevice out  $|1032|$ 

请参考 USB8812.lvlib 库文件及相关演示 vi。

功能: 停止 AI 采样(Stop task for analog input)。必须在成功调用 [AI\\_StartTask\(\)](#page-15-0)函数后才能调用 此函数。该函数除了停止 AI 采集外不改变设备的其他状态。

 $\hat{\mathscr{B}}$ 数:

hDevice 入口参数, 设备对象句柄, 由 DEV Create()函数创建, 该句柄指向要访问的设备。 返回值: 如果调用成功, 则返回 TRUE, 且 AI 立刻停止转换, 否则返回 FALSE, 可立即调用

WIN32 API 函数 GetLastError()捕获错误码以确定具体原因。

[AI\\_ReadAnalog\(\)](#page-18-0) AI\_ReadBinary() [AI\\_StopTask\(\)](#page-22-0) AI\_ReleaseTask() [DEV\\_Release\(\)](#page-13-0)

相关函数: DEV Create() AI InitTask() [AI\\_StartTask\(\)](#page-15-0) [AI\\_SendSoftTrig\(\)](#page-15-0) [AI\\_GetStatus\(\)](#page-16-0) [AI\\_WaitUntilTaskDone\(\)](#page-17-1)

AI\_ReleaseTask()

函数原型:

*Visual C++ / C++Builder / LabWindows/CVI:*

BOOL AI\_ReleaseTask (HANDLE hDevice)

*Visual Basic:*

Declare Function AI\_ReleaseTask Lib "USB8812" (ByVal hDevice As Long)

*LabVIEW*:

![](_page_22_Figure_25.jpeg)

请参考 USB8812.lvlib 库文件及相关演示 vi。

功能: 释放 AI(Release task for analog input)。必须在重新调用 [AI\\_InitTask\(\)](#page-14-0)函数之前被调用一 次, 即该函数必须和 [AI\\_InitTask\(\)](#page-14-0)成对出现。注意此函数在内部首先执行 AI\_StopTask()函数停止 AI 采集后,才释放被占用的 AI 资源。

 $\hat{\mathscr{B}}$ 数:

hDevice 入口参数, 设备对象句柄, 由 [DEV\\_Create\(\)](#page-11-0)函数创建, 该句柄指向要访问的设备。 返回值:如果调用成功,则返回 TRUE,否则返回 FALSE,可立即调用 WIN32 API 函数 GetLastError()捕获错误码以确定具体原因。

相关函数: DEV Create() AI InitTask() [AI\\_StartTask\(\)](#page-15-0)

![](_page_23_Picture_0.jpeg)

[AI\\_ReadAnalog\(\)](#page-18-0) AI\_ReadBinary() [AI\\_StopTask\(\)](#page-22-0) AI\_ReleaseTask() [DEV\\_Release\(\)](#page-13-0)

[AI\\_SendSoftTrig\(\)](#page-15-0) [AI\\_GetStatus\(\)](#page-16-0) [AI\\_WaitUntilTaskDone\(\)](#page-17-1)

#### <span id="page-23-0"></span>AI\_ScaleBinToVolt()

函数原型:

*Visual C++ / C++Builder / LabWindows/CVI:*

BOOL AI\_ScaleBinToVolt(HANDLE hDevice,

PAI\_VOLT\_RANGE\_INFO pRangeInfo, PVOID pGainInfo, F64 fVoltArray[], I32 nBinArray[], U32 nScaleSamps, U32\* pSampsScaled);

#### *Visual Basic:*

Declare Function AI\_ScaleBinToVolt Lib "USB8812" (

ByRef pRangeInfo As AI\_VOLT\_RANGE\_INFO, ByRef pGainInfo As Long,\_ ByRef fVoltArray As Double,\_ ByRef nBinArray As Long,\_ ByVal nScaleSamps As Long,\_ ByRef pSampsScaled As Long) As Boolean

```
LabVIEW:
```
![](_page_23_Figure_13.jpeg)

请参考 USB8812.lvlib 库文件及相关演示 vi。

功能:将二进制原码数据转换为电压数据(Scale binary data to voltage data)。与 AI\_ScaleVoltToBin() 函数的功能相反。

#### $\hat{\mathscr{B}}$ 数:

**pRangeInfo** 入口参数,范围信息。它由 AI\_GetVoltRangeInfo()函数获取。 **pGainInfo** 入口参数,增益信息。因本设备 AI 无增益功能,该参数无效,恒等于 NULL。

![](_page_24_Picture_0.jpeg)

<span id="page-24-0"></span>**fVoltArray** 出口参数,用于返回量化后的电压数据,单位:伏(V),取值范围由 pRangeInfo 参 数指定。

**nBinArray** 入口参数,用于传入待量化的原码数据,取值范围[0, 65535]。

**nScaleSamps** 入口参数,请求量化的数据点数。

pSampsScaled 出口参数, 返回实际量化后数据点数。

返回值: 如果成功, 返回 TRUE, 否则返回 FALSE, 可立即调用 WIN32 API 函数 GetLastError() 捕获错误码以确定具体原因。

![](_page_24_Picture_319.jpeg)

 $\text{detMainInfo}()$  [AI\\_GetVoltRangeInfo\(\)](#page-26-0) AI\_GetGainInfo() [AI\\_GetRateInfo\(\)](#page-27-0) [DEV\\_Release\(\)](#page-26-0)

Create()  $AI\_ScaleBinToVolt()$   $AI\_ScaleSubCltToBin()$ 

AI\_ScaleVoltToBin()

函数原型:

*Visual C++ / C++Builder / LabWindows/CVI:*

BOOL AI\_ScaleVoltToBin(

PAI\_VOLT\_RANGE\_INFO pRangeInfo, PVOID pGainInfo, I32 nBinArray[], F64 fVoltArray[], U32 nScaleSamps, U32\* pSampsScaled);

#### *Visual Basic:*

Declare Function AI\_ScaleVoltToBin Lib "USB8812" (

ByRef pRangeInfo As AI\_VOLT\_RANGE\_INFO, ByRef pGainInfo As Long,\_ ByRef nBinArray As Long,\_ ByRef fVoltArray As Double,\_ ByVal nScaleSamps As Long,\_ ByRef pSampsScaled As Long) As Boolean

#### *LabVIEW:*

![](_page_24_Figure_18.jpeg)

**24** *<u>24</u> <i>P P P P P P P P P P P P P P P P P P P P P* 

![](_page_25_Picture_0.jpeg)

请参考 USB8812.lvlib 库文件及相关演示 vi。

功能:将电压数据转换为原码数据(Scale voltage data to binary data)。与 AI\_ScaleBinToVolt()函数 的功能相反。

 $\hat{\mathscr{B}}$ 数:

pRangeInfo 入口参数,范围信息。它由 AI GetVoltRangeInfo()函数获取。

pGainInfo 入口参数, 增益信息。因本设备 AI 无增益功能, 该参数无效, 恒等于 NULL。

**nBinArray** 出口参数,用于传入待量化的原码数据,取值范围[-8388608, 8388607]。

**fVoltArray** 入口参数,用于返回量化后的电压数据,单位:伏(V),取值范围由 nSampleRange 参数选择而定。

**nScaleSamps** 入口参数,请求量化的数据点数。

pSampsScaled 出口参数,返回实际量化后数据点数。

返回值: 如果成功, 返回 TRUE, 否则返回 FALSE, 可立即调用 WIN32 API 函数 GetLastError() 捕获错误码以确定具体原因。

![](_page_25_Picture_380.jpeg)

AI\_GetMainInfo()

函数原型:

*Visual C++ / C++Builder / LabWindows/CVI:*

BOOL AI\_GetMainInfo (HANDLE hDevice,

PAI\_MAIN\_INFO pMainInfo)

*Visual Basic:*

Declare Function AI\_GetMainInfo Lib "USB8812" ( ByVal hDevice As Long,

ByRef pMainInfo As AI\_MAIN\_INFO) As Boolean

*LabVIEW:*

![](_page_25_Figure_21.jpeg)

请参考 USB8812.lvlib 库文件及相关演示 vi。

功能: 取得 AI 功能的主要信息, 如通道数、分辨率等(Get main information for analog input)。  $\hat{\mathscr{B}}$ 数:

hDevice 入口参数,设备对象句柄,由 [DEV\\_Create\(\)](#page-11-0)函数创建,该句柄指向要访问的设备。

**pMainInfo** 出口参数,AI 主要信息结构指针,负责返回 AI 的主要描述信息。关于 AI\_MAIN\_INFO 的详细介绍请参考 USB8812.h 或 USB8812.bas 或 USB8812.pas 函数原型定义的头文件, 也可参考本 文《4 [各种结构体描述](#page-30-0)》关于该结构的有关说明。

返回值: 如果成功, 返回 TRUE, 否则返回 FALSE, 可立即调用 WIN32 API 函数 GetLastError() 捕获错误码以确定具体原因。

![](_page_25_Picture_381.jpeg)

![](_page_26_Picture_0.jpeg)

<span id="page-26-0"></span>AI\_GetVoltRangeInfo()

函数原型:

*Visual C++ / C++Builder / LabWindows/CVI:*

BOOL AI\_GetVoltRangeInfo(HANDLE hDevice,

U32 nChannel,

U32 nSampleRange,

F64 fSampleRate,

PAI\_VOLT\_RANGE\_INFO pRangeInfo)

#### *Visual Basic:*

Declare Function AI\_GetVoltRangeInfo Lib "USB8812" (ByVal hDevice As Long,

ByVal nChannel As Long,\_

nSampleRange As Long, \_

fSampleRate As Double,\_

ByRef pRangeInfo As AI\_VOLT\_RANGE\_INFO)

#### As Boolean

![](_page_26_Figure_16.jpeg)

![](_page_26_Figure_17.jpeg)

请参考 USB8812.lvlib 库文件及相关演示 vi。

功能:取得 AI 指定通道、指定采样范围档的上下限电压、幅度等信息(Get range information for analog input)。

#### 参数:

hDevice 入口参数, 设备对象句柄, 由 [DEV\\_Create\(\)](#page-11-0)函数创建, 该句柄指向要访问的设备。 **nChannel** 入口参数, AI 通道号, 取值范围为[0,3]。

**nSampleRange** 入口参数, AI 采样范围, 取值范围为[0.3]。同 AIParam.nSampleRange。

**fSampleRate** 入口参数,AI 采样速率,同 AIParam.fSampleRate。

pRangeInfo 出口参数, AI 采样范围信息, 负责返回 AI 的采样范围大值、最小值、幅度、编码 宽度等。详情请参考《 4.4 [AI\\_VOLT\\_RANGE\\_INFO](#page-46-0) (AI 采样范围信息结构体) 》

返回值: 如果成功, 返回 TRUE, 否则返回 FALSE, 可立即调用 WIN32 API 函数 GetLastError() 捕获错误码以确定具体原因。

![](_page_26_Picture_319.jpeg)

![](_page_27_Picture_0.jpeg)

#### <span id="page-27-0"></span>AI GetRateInfo()

函数原型:

*Visual C++ / C++Builder / LabWindows/CVI:*

BOOL AI\_GetRateInfo(HANDLE hDevice,

AI\_RATE\_INFO pRateInfo);

#### *Visual Basic:*

Declare Function AI\_GetRateInfo Lib "USB8812" (ByVal hDevice As Long,

ByRef pRateInfo As AI\_RATE\_INFO) As Boolean

#### *LabVIEW:*

![](_page_27_Figure_10.jpeg)

请参考 USB8812.lvlib 库文件及相关演示 vi。

功能: 获得采样速率信息 (Get rate information for analog input)。

#### $\hat{\mathscr{B}}$ 数:

hDevice 入口参数,设备对象句柄,由 [DEV\\_Create\(\)](#page-11-0)函数创建,该句柄指向要访问的设备。 **pRateInfo** 出口参数,AI 采样速率信息,负责返回 AI 的最大采样率,最小采样率等。详情请参

考《 4.5 AI SAMP RATE INFO (AI 采样率信息结构体) 》。

返回值:如果成功,返回 TRUE,否则返回 FALSE,可立即调用 WIN32 API 函数 GetLastError() 捕获错误码以确定具体原因。

相关函数: DEV Create() [AI\\_ScaleBinToVolt\(\)](#page-23-0) [AI\\_ScaleVoltToBin\(\)](#page-24-0) [AI\\_GetRateInfo\(\)](#page-27-0) [DEV\\_Release\(\)](#page-26-0)

[AI\\_GetMainInfo\(\)](#page-26-0) [AI\\_GetVoltRangeInfo\(\)](#page-26-0) AI\_GetGainInfo()

#### AI\_VerifyParam()

函数原型:

*Visual C++ / C++Builder / LabWindows/CVI:*

BOOL AI\_VerifyParam (HANDLE hDevice,

PAI\_PARAM pAIParam)

#### *Visual Basic:*

Declare Function AI\_VerifyParam Lib "USB8812" (ByVal hDevice As Long,

ByRef pAIParam As AI\_PARAM) As Boolean

#### *LabVIEW*:

![](_page_27_Figure_29.jpeg)

请参考 USB8812.lvlib 库文件及相关演示 vi。

![](_page_28_Picture_0.jpeg)

<span id="page-28-0"></span>功能: 校验 AI 工作参数(Verify task parameter for analog input), 这是一个辅助功能的函数, 在初 始化 AI 前,先校验 AI 参数的合法性。

 $\hat{\mathscr{B}}$ 数:

hDevice 入口参数, 设备对象句柄, 由 [DEV\\_Create\(\)](#page-11-0)函数创建, 该句柄指向要访问的设备。

pAIParam 入口和出口参数, AI 工作参数结构体指针, 关于其具体定义及说明请参考《4 [各种](#page-30-0) [结构体描述](#page-30-0)》\《4.1 AI PARAM(AI [工作参数结构体\)](#page-31-0)》。函数调用时,它传入用户要校验的各项 参数,函数返回时,它将经过调整为合法的参数值返回给用户,以便后续初始化 AI 使用。

返回值:如果所有的参数均合法,则返回 TRUE; 如果有一个参数不合法,立即被调整为合法 取值,并向日志文件 USB8812.log 记录不合法的参数名和原因,然后返回 FALSE,可立即调用 WIN32 API 函数 GetLastError()捕获错误码以确定具体原因。

相关函数: [AI\\_InitTask\(\)](#page-14-0) [AI\\_VerifyParam\(\)](#page-27-0) [AI\\_LoadParam\(\)](#page-28-0) [AI\\_SaveParam\(\)](#page-28-0) [AI\\_ResetParam\(\)](#page-29-0)

AI\_LoadParam()

函数原型:

*Visual C++ / C++Builder / LabWindows/CVI:*

BOOL AI\_LoadParam (HANDLE hDevice,

PAI\_PARAM pAIParam)

*Visual Basic:*

Declare Function AI\_LoadParam Lib "USB8812" (ByVal hDevice As Long,

ByRef pAIParam As AI\_PARAM) As Boolean

*LabVIEW:*

![](_page_28_Figure_16.jpeg)

请参考 USB8812.lvlib 库文件及相关演示 vi。

功能:从 USB8812.ini 参数配置文件中读取设备的硬件参数(Load parameter from USB8812.ini for analog input)。

#### $\hat{\mathscr{B}}$ 数:

hDevice 入口参数,设备对象句柄,由 [DEV\\_Create\(\)](#page-11-0)函数创建,该句柄指向要访问的设备。

pAIParam 出口参数, 属于 PAI\_PARAM 的结构指针类型, 负责返回 AI 工作参数值, 关于结构 指针类型 PAI\_PARAM 请参考 USB8812.h 或 USB8812.bas 或 USB8812.pas 函数原型定义的头文件, 也可参考本文《4.1 AI\_PARAM(AI [工作参数结构体\)](#page-31-0)》。

返回值: 如果成功, 返回 TRUE, 否则返回 FALSE, 可立即调用 WIN32 API 函数 GetLastError() 捕获错误码以确定具体原因。

![](_page_28_Picture_391.jpeg)

AI\_SaveParam()

函数原型:

![](_page_29_Picture_0.jpeg)

<span id="page-29-0"></span>*Visual C++ / C++Builder / LabWindows/CVI:* BOOL AI\_SaveParam (HANDLE hDevice,

PAI\_PARAM pAIParam)

#### *Visual Basic:*

Declare Function AI\_SaveParam Lib "USB8812" (ByVal hDevice As Long,

ByRef pAIParam As AI\_PARAM) As Boolean

*LabVIEW:*

![](_page_29_Figure_7.jpeg)

请参考 USB8812.lvlib 库文件及相关演示 vi。

功能:将用户配置好的 AI 工作参数保存在 USB8812.ini 参数配置文件中(Save parameter to USB8812.ini for analog input)。

 $\hat{\mathscr{B}}$ 数:

hDevice 入口参数, 设备对象句柄, 由 [DEV\\_Create\(\)](#page-11-0)函数创建, 该句柄指向要访问的设备。

pAIParam 入口参数, AI 工作参数结构体指针, 关于 AI PARAM 的详细介绍请参考 USB8812.h 或 USB8812.bas 或 USB8812.pas 等函数原型定义的头文件, 也可参考本文《4.1 [AI\\_PARAM](#page-31-0)(AI [工作参数结构体\)》](#page-31-0)。

返回值:如果成功,返回 TRUE,否则返回 FALSE,可立即调用 WIN32 API 函数 GetLastError() 捕获错误码以确定具体原因。

相关函数: [AI\\_InitTask\(\)](#page-14-0) [AI\\_VerifyParam\(\)](#page-27-0) [AI\\_LoadParam\(\)](#page-28-0)

[AI\\_SaveParam\(\)](#page-28-0) [AI\\_ResetParam\(\)](#page-29-0)

AI\_ResetParam()

函数原型:

*Visual C++ / C++Builder / LabWindows/CVI:*

BOOL AI\_ResetParam (HANDLE hDevice,

PAI\_PARAM pAIParam)

*Visual Basic:*

Declare Function AI\_ResetParam Lib "USB8812" ( ByVal hDevice As Long,

ByRef pAIParam As AI\_PARAM) As Boolean

#### *LabVIEW:*

![](_page_29_Figure_26.jpeg)

请参考 USB8812.lvlib 库文件及相关演示 vi。 功能:将USB8812.ini参数配置文件中原来的AI参数值复位至出厂时的默认值(Reset parameter to

![](_page_30_Picture_0.jpeg)

<span id="page-30-0"></span>default value for analog input)。

 $\hat{\gg}$ 数:

**hDevice** 入口参数, 设备对象句柄, 由 [DEV\\_Create\(\)](#page-11-0)函数创建, 该句柄指向要访问的设备。 pAIParam 出口参数, AI 工作参数结构指针, 负责在参数被复位后返回其复位后的参数值。关

于 AI\_PARAM 的详细介绍请参考 USB8812.h 或 USB8812.bas 或 USB8812.pas 函数原型定义的头文 件,也可参考本文《4.1 AI PARAM(AI [工作参数结构体\)](#page-31-0)》。

返回值: 如果成功, 返回 TRUE, 否则返回 FALSE, 可立即调用 WIN32 API 函数 GetLastError() 捕获错误码以确定具体原因。

[AI\\_SaveParam\(\)](#page-28-0) [AI\\_ResetParam\(\)](#page-29-0)

相关函数: [AI\\_InitTask\(\)](#page-14-0) [AI\\_VerifyParam\(\)](#page-27-0) [AI\\_LoadParam\(\)](#page-28-0)

![](_page_31_Picture_0.jpeg)

## <span id="page-31-0"></span>■ 4 各种结构体描述

```
4.1 AI_PARAM(AI 工作参数结构体)
    Visual C++ / C++Builder / LabWindows/CVI:
    通道参数:
    typedef struct _AI_CH_PARAM
    \{ \{U32 bChannelEn;
       U32 nSampleRange;
       U32 nRefGround;
       U32 nCoupling;
       U32 bIEPEEn;
       U32 nReserved0;
       U32 nReserved1;
       U32 nReserved2;
    } AI_CH_PARAM, *PAI_CH_PARAM;
    开始触发参数:
    typedef struct _AI_START_TRIG
    \{U32 nTriggerType;
       U32 nTriggerSource;
       U32 nTriggerDir;
       F32 fTriggerLevelTop;
       F32 fTriggerLevelBtm;
       U32 nTriggerSens;
       U32 nDelaySamps;
       U32 nReserved0;
       U32 nReserved1;
       U32 nReserved2;
    } AI_START_TRIG, *PAI_START_TRIG;
    暂停触发参数:
    typedef struct _AI_PAUSE_TRIG
    \{ \{U32 nTriggerType;
       U32 nTriggerSource;
       U32 nTriggerDir;
       F32 fTriggerLevelTop;
       F32 fTriggerLevelBtm;
```
![](_page_32_Picture_0.jpeg)

U32 nTriggerSens; U32 nReserved0; U32 nReserved1; U32 nReserved2; } AI\_PAUSE\_TRIG, \*PAI\_PAUSE\_TRIG; AI 参数: typedef struct \_AI\_PARAM  $\{$   $\{$ U32 nSampChanCount; U32 nSampleSignal; U32 nReserved0; U32 nReserved1; USB8812\_AI\_CH\_PARAM CHParam[4]; U32 nSampleMode; U32 nSampsPerChan; F64 fSampleRate; U32 nReserved2; U32 nReserved3; AI\_START\_TRIG StartTrig; AI\_PAUSE\_TRIG PauseTrig; U32 nReserved4; U32 nReserved5; U32 nReserved6; U32 nReserved7; } AI\_PARAM, \*PAI\_PARAM; *Visual Basic*: Private Type AI\_CH\_PARAM nChannel As Long nSampleRange As Long nRefGround As Long nCoupling As Long bIEPEEn As Long nReserved0 As Long

nReserved1 As Long nReserved2 As Long End Type

![](_page_33_Picture_0.jpeg)

Private Type AI\_PARAM nSampChanCount As Long nSampleSignal As Long nReserved0 As Long nReserved1 As Long CHParam(0 to 3) As AI\_CH\_PARAM

> nSampleMode As Long nSampsPerChan As Long fSampleRate As Long nReserved2 As Long nReserved3 As Long

StartTrig As AI\_START\_TRIG PauseTrig As AI\_PAUSE\_TRIG

nReserved4 As Long nReserved5 As Long nReserved6 As Long nReserved7 As Long End Type

#### *LabVIEW:*

![](_page_33_Figure_6.jpeg)

![](_page_34_Picture_0.jpeg)

<span id="page-34-0"></span>AI PARAM

![](_page_34_Picture_80.jpeg)

请参考 USB8812.lvlib 库文件及相关演示 vi。

#### 4.1.1 AI\_CH\_PARAM(AI 通道参数结构体)

#### **bChannelEn**

AI 通道使能, =TRUE(或 1)表示允许该通道采样, =FALSE(或 0)表示禁止该通道采样。

#### **nSampleRange**

AI 采样范围(Sample Range), 取值范围如下表:

![](_page_34_Picture_81.jpeg)

![](_page_34_Figure_10.jpeg)

![](_page_35_Picture_0.jpeg)

<span id="page-35-0"></span>![](_page_35_Picture_259.jpeg)

#### **nRefGround**

参考地(Referenced Ground), 取值范围如下表

![](_page_35_Picture_260.jpeg)

#### **nCoupling**

耦合方式(Coupling Mode), 取值范围如下表

![](_page_35_Picture_261.jpeg)

#### **bIEPEEn**

集成电子压电使能(Integrated Electronics Piezo Electric Enable), 默认为禁止。

#### **nReserved0-3**

保留字段。

#### 4.1.2 AI START TRIG (AI 开始触发结构体)

#### **nTriggerType**

触发类型(Trigger Type)。取值范围如下表:

![](_page_35_Picture_262.jpeg)

#### **nTriggerSource**

触发源(Trigger Source),当触发类型不为数字边沿触发时(即 nTriggerType 不等于 TRIGTYPE\_DIGIT\_EDGE)时触发源的取值范围如下表:

![](_page_35_Picture_263.jpeg)

![](_page_36_Picture_0.jpeg)

![](_page_36_Picture_285.jpeg)

当触发类型为数字边沿触发(即 nTriggerType=START\_TRIGTYPE\_DIGIT\_EDGE)时触发源取值 范围如下表:

![](_page_36_Picture_286.jpeg)

#### **nTriggerDir**

触发方向(Digital Trigger Direction)。

当触发类型为模拟边沿触发或数字边沿触发时(nTriggerType = TRIGTYPE\_ANALOG\_EDGE/ TRIGTYPE\_DIGIT\_EDGE), 触发方向的取值范围如下表::

![](_page_36_Picture_287.jpeg)

当触发类型为模拟窗触发(nTriggerType = TRIGTYPE\_ANALOG\_WIN), 触发方向的取值范围如 下表:

![](_page_36_Picture_288.jpeg)

#### **fTriggerLevelTop**

触发窗顶部(也作为模拟边沿触发电平)(Trigger Level Top),单位:伏(V)。取值范围由所选择触发 源通道的采样范围(即参数 nSampleRange) 决定。当触发类型为模拟边沿触发、模拟窗触发时有效。

#### **fTriggerLevelBtm**

触发窗底部(Trigger Level Bottom),单位:伏(V)。取值范围由所选择触发源通道的采样范围(即参 数 nSampleRange) 决定。当触发类型为模拟边沿触发、模拟窗触发时有效。

要求在做为模拟窗触发时,则 fTriggerLevelTop 必须大于 fTriggerLevelBtm, 否则无法正确构建 窗触发条件。

#### **nTriggerSens**

AI 触发灵敏度(Trigger Sense),单位:微秒(uS)。取值范围为[0, 1638], 它的实际功能是为避免 触发信号中较高频的噪声分量也进入触发系统而设定的一种时间门限,凡是触发信号跳变后稳定保 持时间不小于该门限时间则进入触发系统,否则不进入而被屏蔽掉。此参数仅对数字量和模拟量触 发均有效。跳变保持时间:指的是触发信号由一个状态跳变至另一个状态时所能保持的时间。举例 说明,一个数字量触发信号原来是低电平,然后跳变至高电平,保持 10 微秒后又回到低电平,即跳

*()°ART*<br>*() Technology* 

<span id="page-37-0"></span>变保持时间指的就是高电平在这个瞬间保持的时间 10 微秒。这个时间越短越有可能是高频噪声,因 此需要这个参数加以控制或过滤,以避免噪声信号产生误触发。

#### **nDelaySamps**

触发延迟点数(Delay Samples)。取值范围 32 位有效[0, 4294967295]。其值等于 0 时为后触发(Post Trigger);其值大于 0 时为正延迟触发(Delay Trigger)。就是在开始触发产生时,再延迟若干个采样 点后再记录数据,其延迟的点数就是由 nDelaySamps 指定,而单个点的时间周期由 nSampleRate 指 定的每通道采样速率决定的。比如 nDelaySamps=100, nSampleRate=1000Hz(即每采样点周期为 1 毫秒), 则意味着在开始采集任务后, 当发生开始触发时再等待 100 毫秒(1 毫秒\*100) 才实际进入 数据采样与记录阶段。在有些应用中,用户关注的焦点信号是在触发事件之后的一段时间才发生, 那么这个功能就是满足此种应用的。

#### **nReserved0-2**

保留字段(未作定义),可强制赋 0。

#### 4.1.3 AI PAUSE TRIG (AI 暂停触发结构体)

#### **nTriggerType**

触发类型(Trigger Type)。取值范围如下表:

![](_page_37_Picture_293.jpeg)

#### **nTriggerSource**

触发源(Trigger Source),当触发类型不为数字电平触发时(即 nTriggerType 不等于 PAUSE TRIGTYPE DIGIT LVL)时触发源的取值范围如下表:

![](_page_37_Picture_294.jpeg)

当触发类型为数字电平触发(即 nTriggerType=PAUSE\_TRIGTYPE\_DIGIT\_LVL)时触发源取值范 围如下表:

![](_page_37_Picture_295.jpeg)

![](_page_38_Picture_0.jpeg)

#### **nTriggerDir**

触发方向(Digital Trigger Direction)。

当触发类型为模拟边沿触发或数字边沿触发时(nTriggerType = TRIGTYPE\_ANALOG\_EDGE/ TRIGTYPE DIGIT EDGE), 触发方向的取值范围如下表::

![](_page_38_Picture_294.jpeg)

当触发类型为模拟窗触发(nTriggerType = TRIGTYPE\_ANALOG\_WIN), 触发方向的取值范围如 下表:

![](_page_38_Picture_295.jpeg)

#### **fTriggerLevelTop**

触发窗顶部(也作为模拟边沿触发电平)(Trigger Level Top),单位:伏(V)。取值范围由所选择触发 源通道的采样范围(即参数 nSampleRange) 决定。当触发类型为模拟边沿触发、模拟窗触发时有效。

#### **fTriggerLevelBtm**

触发窗底部(Trigger Level Bottom),单位:伏(V)。取值范围由所选择触发源通道的采样范围(即参 数 nSampleRange) 决定。当触发类型为模拟电平触发、模拟窗触发时有效。

要求在做为模拟窗触发时,则 fTriggerLevelTop 必须大于 fTriggerLevelBtm,否则无法正确构建 窗触发条件。

#### **nTriggerSens**

AI 触发灵敏度(Trigger Sense),单位:微秒(uS)。取值范围为[0, 1638], 它的实际功能是为避免 触发信号中较高频的噪声分量也进入触发系统而设定的一种时间门限,凡是触发信号跳变后稳定保 持时间不小于该门限时间则进入触发系统,否则不进入而被屏蔽掉。此参数仅对数字量和模拟量触 发均有效。跳变保持时间:指的是触发信号由一个状态跳变至另一个状态时所能保持的时间。举例 说明,一个数字量触发信号原来是低电平,然后跳变至高电平,保持10 微秒后又回到低电平,即跳 变保持时间指的就是高电平在这个瞬间保持的时间 10 微秒。这个时间越短越有可能是高频噪声,因 此需要这个参数加以控制或过滤,以避免噪声信号产生误触发。

#### **nReserved0-1**

保留字段(未作定义),可强制赋 0。

#### 4.1.4 AI PARAM(AI 工作参数结构体)

#### **nSampChanCount**

采样通道数量(Sample Channel Count), 进入采样过程的通道个数, 取值范围[1, 4]。只读参数, 它是由 AI\_InitTask()函数根据 CHParam[]通道组阵列中 bChannelEn=1 的通道个数返回的值。

![](_page_38_Figure_19.jpeg)

#### **CHParam[4]**

通道组(Channel Parameter), 共 4 个单元, 分别控制 4 个采样通道的选择。每个有效单元决定要 采样通道使能,参考地等工作参数。具体定义请参考《4.1.1 AI CH PARAM(AI 通道参数结构体) 》。

#### **nSampleSignal**

AI 采样信号(Sample Signal), 取值范围为[0, 3], 如下表:

![](_page_39_Picture_285.jpeg)

#### **nSampleMode**

AI 采样模式(Sample Mode), 取值[0,3], 具体定义见下表:

| 常量名                     | 常量值      | 功能定义     | 备注     |
|-------------------------|----------|----------|--------|
| AI SAMPMODE ONE DEMAND  | $\theta$ | 软件按需单点采样 |        |
| AI SAMPMODE ONE HWTIMED |          | 硬件定时单点采样 | 本设备不支持 |
| AI SAMPMODE FINITE      |          | 有限点采样    |        |
| AI SAMPMODE CONTINUOUS  |          | 连续采样     |        |

软件按需单点采样模式:就是调用 AI\_StartTask()后, AI 任务只是就绪, 但并不实际采样数 据,而要等到每次软件调用 [AI\\_ReadAnalog\(\)](#page-18-0)或 AI\_ReadBinary()函数时任务才开始实际采样, 且每个通道仅采样一个点的数据,并以最快的速度返回。这种采样模式主要针对简单采样或采 样实时性要求较高,数据量很少,且时间不确定的应用中,比如应用在对时间边界没有严格要 求的 PID, PLC 等快速伺服闭环控制系统。不支持触发和外时钟。

硬件定时单点采样模式: 在调用 AI StartTask()后, AI 采集任务就会按照 AIParam.fSampleRate 设定的速率定时地,不断的为每个通道采样单点数据,每次调用 AI ReadAnalog()或 AI ReadBinary()时也为每个通道仅返回一个点的数据,且以最快的速度返 回。这种采样模式主要针对简单采样或采样实时性要求较高,数据量很少,且时间有严格要求 的确定的应用中,比如应用在对时间边界有严格要求的 PID, PLC 等快速伺服闭环控制系统。 不支持触发和外时钟。

有限点采样模式:按照设定好的采样速率和触发条件,触发模式等参数进行定长时间的、 限制点数的、连续的、等间隔的波形数据采集。在开始采集任务后,达到触发条件并采样完成 指定点数的数据后,采集任务就会自动停止。这个功能主要是应用在频繁捕捉触发事件、有点 数限制和时间长度限制、尽可能还原外界信号的场合。

连续采样模式:按照设定好的采样速率和触发条件,触发模式等参数进行长时间的、不限

![](_page_40_Picture_0.jpeg)

<span id="page-40-0"></span>点数的、连续的、等间隔的波形数据采集,在开始采集任务后,只要不软件停止采集任务,其 采集任务是永远不会终止的。这个功能主要是应用在不限制点数和时间长度的,且不丢点的, 尽可能还原外界信号的场合。

#### **nSampsPerChan**

AI 每通道待读取点数(Samples Per Channel)。

单点采样模式:该参数无意义;

有限点采样模式:该参数表示每通道采样点数。取值范围为[2,1024\*1024\*16]样点,最大 取值还要受制于系统可用内存,采样通道数等;

连续采样模式: 决定着触发采样事件 hSampEvent 时的点数条件。比如指定该参数值为 1024 点,则每采样到不小于 1024 点时就会触发采样事件 hSampEvent,它也决定着每次调用 AI ReadAnalog()或 AI ReadBinary()时能最快返回的点数边界(请注意: 是不小于 nSampsPerChan,意思是不可能正好等于 nSampsPerChan 时就能得到事件通知,而是通常在超 过 nSampsPerChan 时才能得到事件通知)。即该参数的取值大小决定着每两次读到数据的时间间 隔,也就是实时响应度。点数越小,实时响应就越高,反之越低。但不能为了一味的追求实时 响应度就将该参数的值设得很小,这个还要看采样速率的高低,如果采样速率很高,而 nSampsPerChan 的值很小, 则可能造成任务负担过重而发生缓冲区溢出, 以致造成丢点现象的 发生。建议实时响应度不低于 20 个毫秒是比较合适的。比如每通道采样速率为 100Ksps, 即 10 微秒一个点, 则 nSampsPerChan 不小于 2000 个点是比较合适的。该参数的取值范围为[2, 1024\*1024],具体还要受制于系统可用内存和采样通道数。

#### **fSampleRate**

AI 采样速率(Sample Rate), 单位: sps(sample per second), 即每秒样点。它指每个采样通道的同 步采样速率,决定了单个采样通道每秒钟采样的点数。而每个采样点的周期则由 fSampleRate 求倒数 取得,单位:秒(S)。它的最小取值等于 1sps,而最大取值则由设备的最大采样率。

#### **StartTrig**

AI 开始触发参数(Start Trigger), 属于参数结构 AI\_START\_TRIG, 每次在调用 AI\_StartTask()之 后,它决定设备实际开始采样的时机(触发条件)。请参考《 4.1.2 AI START TRIG (AI 开始触发结 [构体](#page-35-0)) 》

#### **PauseTrig**

AI 暂停触发参数(Pause Trigger), 属于参数结构 AI PAUSE TRIG, 每次在调用 AI StartTask() 之后, 它决定设备在开始触发之后的暂停时机 (触发条件)。请参考《 4.1.2 [AI\\_PAUSE\\_TRIG](#page-37-0) (AI [暂停触发结构体](#page-37-0)) 》

![](_page_40_Picture_305.jpeg)

#### 4.2 AI STATUS (AI 工作状态信息结构)

*Visual C++ / C++Builder / LabWindows/CVI:* typedef struct \_AI\_STATUS

![](_page_41_Picture_0.jpeg)

UT2 bilasidikan;<br>
UT2 bilasidikan;<br>
UT2 bilasidikan;<br>
UT2 bilasidikan;<br>
UT2 bilasidikan;<br>
UT2 bilasidikan;<br>
UT2 bilasidikan;<br>
UT2 bilasidikan;<br>
UT2 bilasidikan;<br>
UT2 bilasidikan;<br>
UT2 bilasidikan;<br>
UT2 bilasidikan;<br>
UT2 b

![](_page_42_Picture_0.jpeg)

![](_page_42_Picture_184.jpeg)

#### *LabVIEW:*

![](_page_42_Picture_185.jpeg)

请参考 USB8812.lvlib 库文件及相关演示 vi。

此结构体主要用于查询 AI 的工作状态信息, AI GetStatus()函数使用此结构体来实时取得 AI 的 工作状态信息,以便同步数据采样和处理过程。

#### **bTaskDone**

AI 采集任务完成标志(Task Done)。=TRUE:表示采集任务已结束; =FALSE:表示采集任务正在 进行中。在设备上电之初或执行 [AI\\_StopTask\(\)](#page-22-0)函数后其值为 TRUE, 当执行 [AI\\_StartTask\(\)](#page-15-0)函数后为 FALSE。在有限点采集任务中,如果达到触发条件和采样点数后,任务会自动停止,此标志会被自 动置成 TRUE。在连续采集任务中,只有调用 [AI\\_StopTask\(\)](#page-22-0)函数手动停止采集任务, 此标志才会被 置成 TRUE。

#### **bTriggered**

AI 触发标志。=TRUE:表示已被触发, =FALSE:表示未被触发或等待触发。在设备上电之初或当 执行 [AI\\_StartTask\(\)](#page-15-0)后其值为 FALSE。在被正常触发后自动变为 TRUE。执行 [AI\\_StopTask\(\)](#page-22-0)后其值不 变。

#### **nTaskState**

任务状态(Task State), 当等于 1 时表示正常, 其它值表示有异常情况。

#### **nAvailSampsPerChan**

有效点数,表示采集任务缓冲中的有效数据点数(Available Samples Per Channel)。如果它小于 nReadSampsPerChan 的时候调用 [AI\\_ReadAnalog\(\)](#page-18-0) 或 AI\_ReadBinary()时, 则读数函数会自动进入超 时等待睡眠状态,直至可读点数达到指定读取点数 nReadSampsPerChan 才会返回,如果等待时间超 过 fTimeout 的值,也会返回 FALSE,并置超时错误状态。如果它大于 nReadSampsPerChan 的时候调 用 [AI\\_ReadAnalog\(\)](#page-18-0) 或 AI\_ReadBinary()时, 则读数函数会迅速返回指定点数的数据并返回 TRUE。 在连续采样模式中,如果 nAvailSampsPerChan 的值大于或等于 nBufSampsPerChan, 则意味着采样缓 冲区已经发生溢出,其溢出次数可以通过 nHardOverflowCnt 和 nSoftOverflowCnt 观察到。这个状态 值的监测主要针对于连续采样模式和有限点采样模式,在单点采样模式下,它总是为 0。

#### **nMaxAvailSampsPerChan**

自开始采样后,曾经出现过的最多的有效点数(Available Samples Per Channel)。比如在某一时 刻 nAvailSampsPerChan=200,则该状态值就会等于 200,只要过后 nAvailSampsPerChan 永远小于 200, 则该状态值就永远等于 200,除非 nAvailSampsPerChan 后来又超过 200, 比如有个一次 350, 则该状 态值就保持在 350,依此类推。该状态值的作用是为了验证程序的整体效率而提供的。该状态值在 采集任务长期运行过程中越小越好,则表示应用程序的读取效率和处理效率都很高,设备采样溢出 丢点的可能性几乎为 0。如果此值比较贴近于 nBufSampsPerChan (即每通道缓冲区点数), 那么溢出 的可能性就比较大了。如果超越了 nBufSampsPerChan,则意味着采集任务已经发生过溢出了,其溢 出次数则可以通过 nHardOverflowCnt 和 nSoftOverflowCnt 观察到。这个状态值的监测主要针对于连 续采样模式,对于有限点和单点采样无监测意义。

#### **nBufSampsPerChan**

采集任务支持的每通道缓冲区点数(Samples per channel in task buffer)。表示在任务缓冲中,每 通道最多可容量的数据点数。在有限点采样模式下,其每通道缓冲区点数直接由 AI 参数 AIParam.nSampsPerChan 决定。在连续采样模式下,采集任务会根据采样参数中的 nSampsPerChan, nSampChanCount 以及 nSampleRate 来决定使用缓冲区的大小,并由 nBufSampsPerChan 状态值得到 其大小。单点采样模式,该状态值始终为 0

#### **nSampsPerChanAcquired**

自开始采集任务后,每通道已经采样过的点数(Samples Acquired Per Channel)。注意此状态值 是 64Bit 的。

#### **nHardOverflowCnt**

硬件溢出计数(Hardware Overflow Count)。在开始采集任务后,绝大多数情况下,设备中的硬 件缓存是不会溢出。但如果因为某种原因,如计算机系统极度繁忙或应用程序处理不当,效率不高, 则有可能会引起硬件缓存溢出,则该计数器就会自动加 1,之后又快速地读走了缓存中的采样数据, 那么缓冲区又为不溢出状态,如果之后又溢出了,则该计数器又会自动加 1。如果用户重新开始采 样,则该计数器自动清零。因此,该计数信息是作为分析采集应用软件设计是否高效,计算机系统 是否高效提供了有利的参考信息。对于软件按需单点采样无任何意义。

#### **nSoftOverflowCnt**

软件溢出计数(Software Overflow Count)。在开始采样后,绝大多数情况下,设备中的软件缓 存是不会溢出。但如果因为某种原因,如计算机系统极度繁忙或应用程序处理不当,效率不高,则 有可能会引起软件缓存溢出,则该计数器就会自动加 1,之后又快速地读走了缓存中的采样数据,

## $\bigcirc^{\circ}$ ART<br>Technology

<span id="page-44-0"></span>那么缓冲区又为不溢出状态,如果之后又溢出了,则该计数器又会自动加 1。如果重新开始采样, 则该计数器自动清零。因此,该计数器值是作为分析应用软件设计是否高效,计算机系统是否高效 提供了有利的参考信息。这个计数信息主要服务于连续采样模式。对于有限点采样和单点采样没有 任何意义。

#### **nInitTaskCnt**

调用 AI InitTask()的次数,用于检测初始化采集任务与释放采集任务是否前后匹配,如该计数 值始终比 nReleaseTaskCnt 大 1, 则表示每调用一次 AI\_InitTask()后就会相应的调用 AI\_ReleastTask() 一次。

#### **nReleaseTaskCnt**

调用 AI\_ReleaseTask()的次数。原理同上。

#### **nStartTaskCnt**

调用 AI StartTask()的次数。用于检测开始采集任务与停止采集任务是否前后匹配,如该计数值 始终比 nStopTaskCnt 大 1, 则表示每调用一次 AI\_StartTask()后就会相应的调用 AI\_StopTask()一次。

#### **nStopTaskCnt**

调用 AI\_StopTask()的次数。原理同上。

#### **nTransRate**

设备传输速率(Transfer Rate),单位:点/秒(P/S)。它反应了在 AI 采样过程中,实时传输 AI 采 样数据的平均秒速度,即每秒传输了多少点的数据(它是指所有采样通道的数据传输速率)。比如设 定的单个通道采样速率(fSampleRate)为 125000sps, 采样通道数(nSampChanCount)为 4, 则总采样速 率为 500000sps (125000\*4), 那么正常情况下, 该状态值应等于 500000 左右。因此该状态值也是为 判断系统性能提供的有利参考信息。

#### **nReserved0-4**

保留字段(未作定义)。

#### 相关函数: AI GetStatus()

#### 4.3 AI MAIN INFO (AI 主要信息结构体)

```
Visual C++ / C++Builder / LabWindows/CVI:
typedef struct _ AI_MAIN_INFO
\{ \{U32 nChannelCount;
   U32 nSampRangeCount;
```
- U32 nSampleGainCount;
- U32 nCouplingCount;
- U32 nImpedanceCount;
- U32 nDepthOfMemory;
- U32 nSampResolution;

![](_page_45_Picture_0.jpeg)

U32 nSampCodeCount; U32 nTrigLvlResolution; U32 nTrigLvlCodeCount;

U32 nReserved0; U32 nReserved1; U32 nReserved2; U32 nReserved2;

} AI\_MAIN\_INFO, \*PAI\_MAIN\_INFO;

#### *Visual Basic*:

Private Type AI\_MAIN\_INFO nChannelCount As Long nSampRangeCount As Long nSampleGainCount As Long nCouplingCount As Long nImpedanceCount As Long nDepthOfMemory As Long nSampResolution As Long nSampCodeCount As Long nTrigLvlResolution As Long nTrigLvlCodeCount As Long nReserved0 As Long nReserved1As Long nReserved2 As Long nReserved3As Long End Type

#### *LabVIEW:*

![](_page_45_Picture_7.jpeg)

请参考 USB8812.lvlib 库文件及相关演示 vi。

#### **nChannelCount**

物理通道数量(Channel Count)。

![](_page_46_Picture_0.jpeg)

#### <span id="page-46-0"></span>**nSampRangeCount**

采样范围挡位数量(Sample Range Count)。

#### **nSampleGainCount**

采样增益挡位数量(Sample Gain Count)。

#### **nCouplingCount**

耦合方式挡位数量(Coupling Count)。

#### **nImpedanceCount**

阻抗挡位数量(Impedance Count)。

#### **nDepthOfMemory**

各板载通道内存容量深度(Memory Depth), 单位:点数。

#### **nSampResolution**

采样分辨率(Sample Resolution)(如=8 表示 8Bit; =12 表示 12Bit; =14 表示 14Bit; =16 表示 16Bit)。

#### **nSampCodeCount**

采样编码数量(Sample Code Count)(如 256, 4096, 16384, 65536)

#### **nTrigLvlResolution**

触发电平(Trigger Level Resolution)分辨率(如=8 表示 8Bit; =12 表示 12Bit; =16 表示 16Bit)

#### **nTrigLvlCodeCount**

触发电平编码数量(Trigger Level Code Count) (如 256, 4096)

#### **nReserved0-3**

保留字段(未作定义)

相关函数: AI GetMainInfo()

#### 4.4 AI VOLT RANGE INFO (AI 采样范围信息结构体)

*Visual C++ / C++Builder / LabWindows/CVI:* typedef struct \_ AI\_VOLT\_RANGE\_INFO  $\{$ U32 nSampleRange; U32 nReserved0; F64 fMaxVolt; F64 fMinVolt; F64 fAmplitude;

F64 fHalfOfAmp;

**46** *Company Company Company Company* 

![](_page_47_Picture_0.jpeg)

F64 fCodeWidth; F64 fOffsetVolt; F64 fOffsetCode; char strDesc[16];

U32 nPolarity; U32 nCodeCount; I32 nMaxCode; I32 nMinCode;

U32 nReserved1;

U32 nReserved2;

U32 nReserved3;

U32 nReserved4;

#### } AI\_VOLT\_RANGE\_INFO, \*P AI\_VOLT\_RANGE\_INFO;

#### *Visual Basic*:

Private Type AI\_VOLT\_RANGE\_INFO nSampleRange As Long nReserved0 As Long fMaxVolt As Double fMinVolt As Double fAmplitude As Double fHalfOfAmp As Double fCodeWidth As Double fOffsetVolt As Double fOffsetCode As Double strDesc(0 To 15) As Byte

> nPolarity As Long nCodeCount As Long nMaxCode As Long; nMinCode As Long;

nReserved1As Long nReserved2As Long nReserved3As Long nReserved4As Long End Type

#### *LabVIEW:*

![](_page_48_Picture_0.jpeg)

AI\_VOLT\_RANGE\_INFO

![](_page_48_Picture_71.jpeg)

请参考 USB8812.lvlib 库文件及相关演示 vi

#### **nSampleRange**

当前采样范围索引号(Sample Range Index)

#### **nReserved0**

保留字段

#### **fMaxVolt**

采样范围的上限电压值(Max Voltage),单位:伏(V)。

#### **fMinVolt**

采样范围的下限电压值(Min Voltage),单位:伏(V)。

![](_page_49_Picture_0.jpeg)

#### <span id="page-49-0"></span>**fAmplitude**

 $\mathcal{R}$ 样范围的幅度值,单位:伏(V)。它也可以由 fMaxVolt – fMinVolt 得到。

#### **fHalfOfAmp**

幅度的二分之一(Half Of Amplitude),单位: 伏(V)。它也可以由 fAmplitude/2 得到。

#### **fCodeWidth**

编码宽度(Code Width)。如果幅度值为 20V, 且分辨率为 12Bit(即总的 LSB 个数为 4096), 那么 fCodeWidth 应为 20/4096,即约等于 0.00488 伏。

#### **fOffsetVolt**

偏移电压,单位:伏(V),一般用于零偏校准(本设备无效)。

#### **fOffsetCode**

偏移码值,一般用于零偏校准,它代表的电压值等价于 fOffsetVolt(本设备无效)。

#### **strDesc[16]**

关于采样范围的字符描述信息(Description String), 如"±10V", "0-10V"等。

#### **nPolarity**

AI 采样范围的极性。

![](_page_49_Picture_274.jpeg)

#### **nCodeCount**

编码总数量,如比 12 位的 AI,其编码数量为 4096, 14 位的为 16384, 16 位的为 65536。

#### **nMaxCode**

采样二进制原码数据的变化最大值

#### **nMinCode**

采样二进制原码数据的变化最值值

#### **nReserved1-4**

保留字段。

#### 相关函数: AI GetVoltRangeInfo()

#### 4.5 AI SAMP RATE INFO (AI 采样速率信息结构体)

*Visual C++ / C++Builder / LabWindows/CVI:* typedef struct \_ AI\_SAMP\_RATE\_INFO

![](_page_50_Picture_0.jpeg)

 $\{$   $\{$ F64 fMaxRate; F64 fMinRate; F64 fTimerBase U32 nDivideMode; U32 nRateType; U32 nReserved0;

U32 nReserved1;

} AI\_SAMP\_RATE\_INFO, \*PAI\_SAMP\_RATE\_INFO;

#### *Visual Basic*:

Private Type AI\_SAMP\_RATE\_INFO fMaxRate As Double fMinRate As Double fTimerBase As Double nDivideMode As Long nRateType As Long nReserved0 As Long nReserved1 As Long End Type

#### *LabVIEW:*

![](_page_50_Picture_240.jpeg)

请参考 USB8812.lvlib 库文件及相关演示 vi

#### **fMaxRate**

AI 最大采样率(Max Rate), 单位: 点/秒(sps)。

#### **fMinRate**

AI 最小采样率(Min Rate),单位:点/秒(sps)。

#### **fTimerBase**

时钟基准(Timer Base), 即板上使用的晶振大小, 单位: 赫兹(Hz)。

#### **nDivideMode**

分频模式(Divide Mode),0=整数分频(INTDIV), 1=DDS 分频(DDSDIV)。

#### **nRateType**

速率类型,指 fMaxRate 和 fMinRate 的类型, =0:表示为所有采样通道的总速率, =1:表示为每个采

![](_page_51_Picture_0.jpeg)

样通道的速率

**nReserved0-1**

保留字段。

相关函数: [AI\\_GetRateInfo\(\)](#page-27-0)

北京阿尔泰科技发展有限公司 服务热线: 400-860-3335 邮编: 100086 传真: 010-62901157